### **Specifiche e suggerimenti per il Wi-Fi**

I seguenti requisiti e limitazioni per il Wi-Fi si applicano al programmatore Hunter predisposto per Hydrawise. Per il programmatore Hunter HC, utilizzare 802.11B/G Per Hunter Pro-HC, HPC-FP e Pro-C Hydrawise, utilizzare 802.11 B/G/N

Il router deve trasmettere un segnale di 2,4 GHz. Se si dispone di un router dual band (ovvero 2,4 GHz e 5 GHz), non disabilitare il segnale di 2,4 GHz.

È possibile che il programmatore HC e alcuni nuovi router richiedano di impostare il canale nell'intervallo compreso tra 1 e 11.

Impostare il tipo di sicurezza su WPA o WPA2.

La rete non deve contenere punti di accesso aziendali configurati in modo da richiedere certificati o altre forme di autenticazione aziendale.

I programmatori predisposti per Hydrawise non sono in grado stabilire una connessone con le reti guest o le reti che utilizzano una pagina di portale per l'accesso.

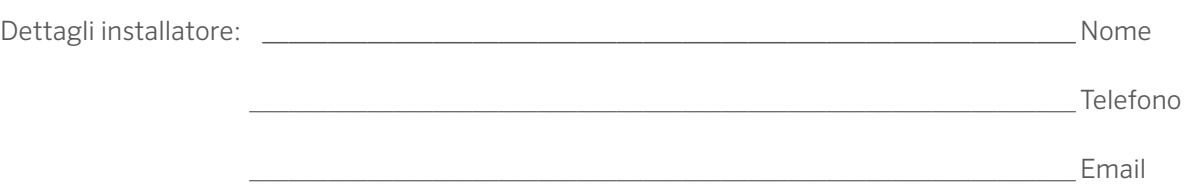

Sito web www.hunterindustries.com | Assistenza clienti 800-383-4747 | Assistenza tecnica 760-591-7383

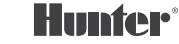

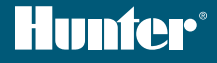

# PRO-C<sup>®</sup> Hydrawise<sup>™</sup> SCHEDA DI RIFERIMENTO NUMERO DI SERIE \_\_\_\_\_\_\_\_\_\_\_\_\_\_\_\_\_\_\_\_\_

## **Grazie per aver acquistato un programmatore Hunter per Hydrawise.**

Questo programmatore è in grado di connettersi ad un segnale Wi-Fi ed è possibile accedervi tramite un dispositivo mobile o un computer. Per ulteriori informazioni sul programmatore Hydrawise, visitare il nostro sito web all'indirizzo www.hydrawise.com.

#### L'installatore ha completato le seguenti operazioni:

- **A** Ha configurato l'account e il programmatore e sta gestendo il sistema (l'email è stata inviata da Hydrawise).
- **B** Ha configurato l'account e il programmatore e non sta gestendo il sistema (l'email è stata inviata da Hydrawise).
- **C** Ha collegato il programmatore a Internet e sta gestendo il sistema.
- **D** Ha collegato il programmatore a Internet e non sta gestendo il sistema.
- **E** Ha caricato un programma nel programmatore e non ha effettuato la connessione con un segnale Wi-Fi.
- $\bigcirc$  **F** Altro (specificare)

#### **A o B** Ecco come collegare il programmatore

- Aprire l'email di Hydrawise e fare clic su "Let's get started".
- 2. Seguire le istruzioni di configurazione e scegliere una password.
- 3. A questo punto, la configurazione è completata.

#### **C o F** Ecco come collegare il programmatore

- 1. Contattare l'installatore riportato su questa scheda oppure scrivere a support@hydrawise.com.
- 2. La configurazione viene completata dall'installatore o dal nostro team di supporto.

#### **D o E** Ecco come collegare il programmatore

- 1. Visitare www.hydrawise.com e fare clic su "Try Now".
- 2. Registrare un account inserendo nome e indirizzo email.
- 3. Verrà inviata un'email. Sarà necessario utilizzare le informazioni ricevute per configurare l'account.
- 4. Utilizzare la tabella Programmazione Irrigazione di questa scheda per programmare il vostro impianto.
- 5. Seguire le istruzioni della Guida di avvio rapido per cconnettere il programmatore al Wi-Fi o visitare hydrawise.com/ quickstart.
- 6. A questo punto, la configurazione è completata.

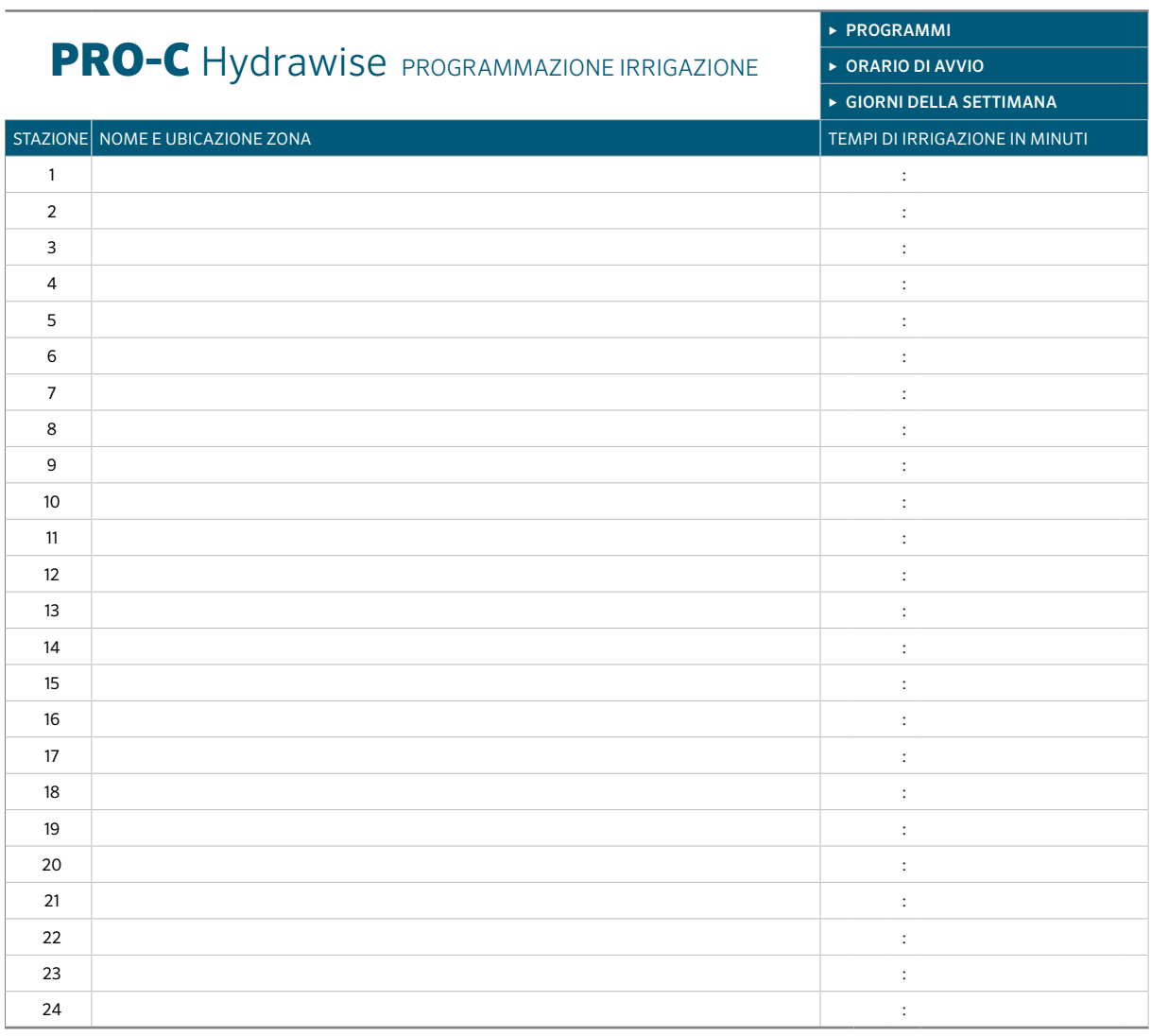

#### SUGGERIMENTI PER LA PROGRAMMAZIONE DEL PROGRAMMATORE:

1. Seguire le istruzioni di configurazione sullo schermo del programmatore.

2. La frequenza di irrigazione deve essere "Every Valid Program Start Time" (Ogni orario di avvio programma valido). Sarà possibile modificare questo elemento in seguito.

3. Sarà possibile modificare gli orari delle singole zone al termine della procedura guidata.

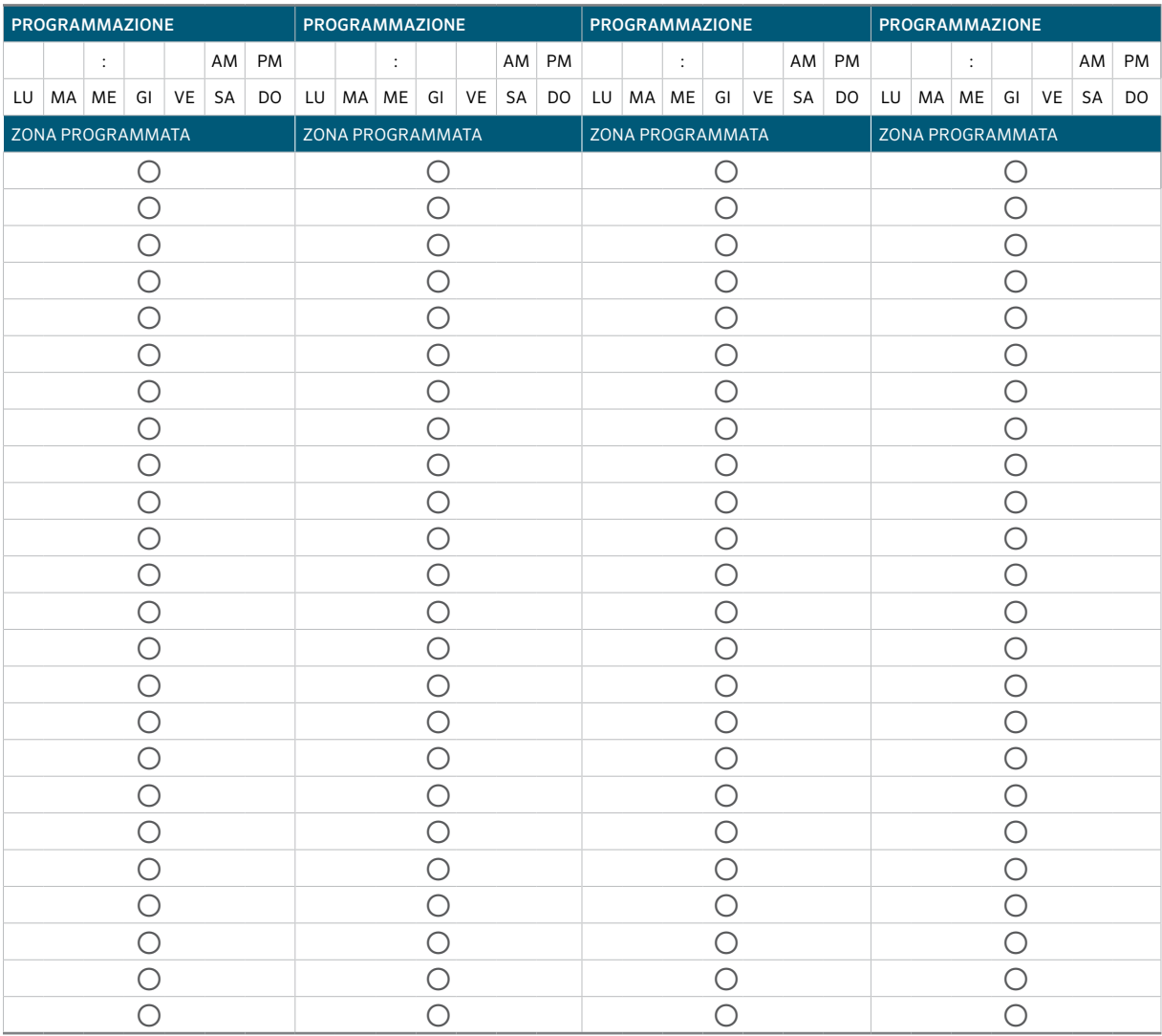